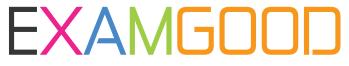

## **QUESTION & ANSWER**

Exam Good provides update free of charge in one year!

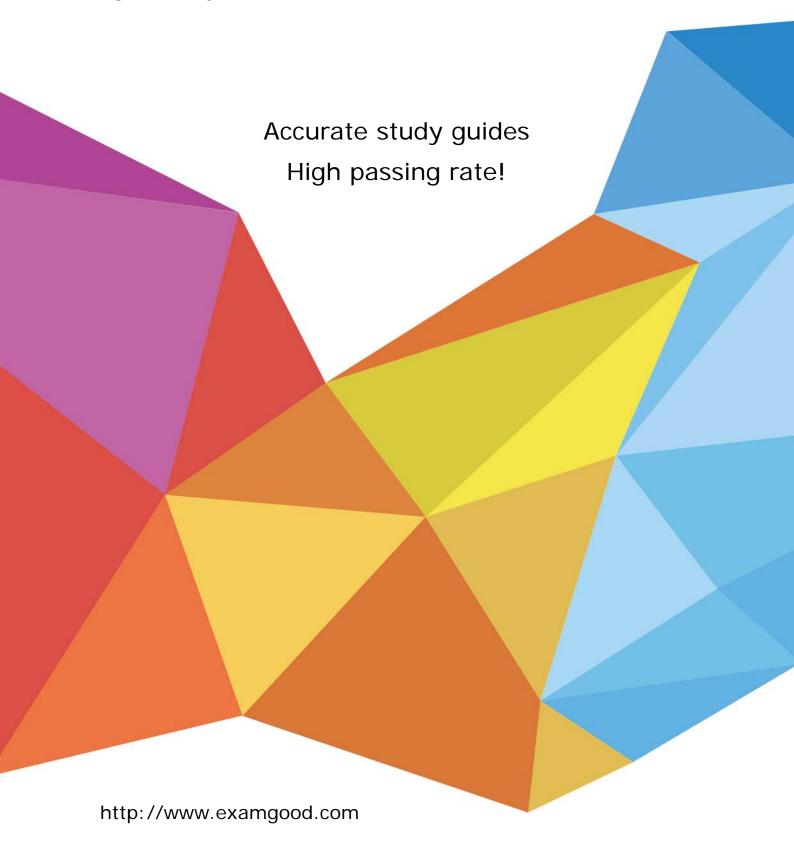

Exam : 920-159

Title : Ncss callpilot 2.x/3.0

Version: DEMO

- 1.A site has a CallPilot server interworking with a Symposium server. Where are the applications (announcement service, menus, etc.) stored to support Symposium to CallPilot integration?
- A. in a folder
- B. in a mailbox
- C. on the C drive
- D. by a backup file

Answer: A

- 2.A site has a CallPilot 3.0 server. Which two administrative functions support the web-based CallPilot Manager administrative application? (Choose two.)
- A. Managing system configuration and backups
- B. Creating application with Application Builder
- C. Managing mailbox Users, groups, and permissions
- D. Managing CallPilot Simple network Maintenance Protocol (SNMP) traps Answer: A.C
- 3 .When provisioning the Embedded Local Area Network (ELAN) on a CS 1000 system for a site with a CallPilot 3.0 system with 96 DSO channels, what number should you set the maximum number of call registers for CSL input (CSQI in LD 17)?
- A. 20
- B. 96
- C. 192
- D. 255

Answer: C

- 4 .XXXX .com has a CallPilot 3.0 configuration connected to a Meridian 1. the CallPilot platform connect to the network loops in the IPE shelf through MGate cards. The MGate cards plug into the Meridian 1 IPE shelf. Which three platform types connect using the Mgate card? (Choose three.0?
- A. 200i
- B. 201i
- C. 702t
- D. 1001ro
- E. 1002rp

Answer: A.B.C

- 5. Which three CallPilot features are supported by Business Communication Manager (BCM) 3.0? (Choose three.)
- A. ability to annotate faxes
- B. ability to save voice messages
- C. ability to reject passwords (such as 888888)
- D. ability to set message sensitivity to urgent or Normal

Answer: A.B.D

- 6 .When installing a 40-channel CallPilot 3.0 system using a 201i server and a CS 1000 system, how do you connect the SCSI connection to the server?
- A. The SCSI connection to the 201i server is made with the low profiles right-angle SCIS connector on the SCIS connector on the 201i server faceplate.
- B. NTRH3502SCSI cable attached to the SCSI connection to the 201i server is made with the CD-ROM drive SCSI cable NTRH1408 attached from the SCIS connector on the 201i server faceplate to the SCSI adapter A0763912 on the CD-ROM drive
- C. NTRH3502SCSI cable attached to the SCSI connection to the 201i server is made via the backplane connector in the Media Gateway or Media Gateway Expansion with the multi I/O cable (NTRH0912) to the next drive in the SCIS chain.
- D. NTRH3502SCSI cable attached to the SCSI connection to the 201i server is madewith the intermediate SCIS cable NTRH1408 that connect from the SCIS connector on the 201i server faceplate to the I/O panel connector and the NTRH410 SCSIcable that connect from the I/O panel connector to the next device in the SCSI chain.

Answer: A

- 7.When installing a 40-channel 3.0 system using a 201i server and a Meridian 1 Option 11C mini switch, how should you set the SCSI ID on the Tandberg SLR5 tape drive (NTRH9038)?
- A. Rotate the dial on the SCIS ID rotary switch unit the arrow points to 3.
- B. Use the blade of a screwdriver to press either the plus (+) or minus (? Button the SCSI ID switch to set the SCIS ID to 5.
- C. Use the blade of a screwdriver to set DIP switches as follows.
- 1=ON, 2=off, 3=Off, 4=Off, 5=Off
- D. The SCSI ID for the Tandberg SLR5 tape drive (NTRH9038) is set when you run the Configuration Wizard after you install the CallPilot system.

Answer: B

## 8 .Exhibit

| 1/8/2/                | IP Address     | Subnet Mask   |
|-----------------------|----------------|---------------|
| Switch                | 192.168.100.10 | 255.255.255.0 |
| CallPilot Server ELAN | 192.168.100.20 | 255.255.255.0 |
| CallPilot Server CLAN | 192.168.100.30 | 255.255.255.0 |

Prior to installing a CallPilot 3.0 system, you review, the Configuration Wizard worksheet. The customer has provided category 5 cable connections to their corporate LAN for the Switch Ethernet connection, the CallPilot Server Customer LAN (CLAN) Ethernet connection, and the CallPilot Server Embedded LAN (ELAN) Ethernet connection. The network address information (shown in the exhibit) for the Switch IP address, the CallPilot server ELAN IP address, and the CallPilot Server CLAN IP address integrate with the customer's internal network. What action would you take?

A. Proceed with the installation using the category 5 cable connections, IP addresses and Subnet

mask provided by the customer.

- B. Proceed with the installation but do not use the category 5 cable connections provided by the customer for the Switch Ethernet connection and the CallPilot server ELAN Ethernet connection. Use a separate category 5 cable that connects directly from the switch to the ELAN network interface connector on the server.
- C. Inform the customer that IP address beginning with 192.168 are private address and if used the ELAN will not be able to be connected to the internet.
- D. Inform the customer that the ELAN must be on a separate IP network isolated from the CLAN. Recommend that they use a dedicated hub that can either be supplied by Nortel Network or a third party for the ELAN and recommend different IP addresses for switch and the ELAN NIC.

Answer: D

9.You are installing a CallPilot 3.0 system with 32 Voice channels, 8 Fax channels, and 4 ASR (automated speech recognition) Cannels using a CallPilot 702t server and a Meridian 1 IP Enable (IE) Option 61C switch. How many NTRB18CA MGate cards must be installed in the switch to support this configuration?

A. 1

B. 2

C. 3

D. 4

Answer: B

- 10. When installing a 96-chabbel 3.0 system using a 1003rp server and a CS 1000 system, how would you install the Nortel Network software feature key adapter?
- A. The Nortel Networks software feature Key adapter is installed in its bracket on the motherboard in the 102rp server.
- B. The Nortel Networks software feature Key adapter is installed in the COM1 serial port connector on the rear of the 1002rp server.
- C. The Nortel Networks software feature Key adapter is installed in the COM1 serial port connector on the rear of the 1002rp server.
- D. The Nortel Networks software feature Key adapter is installed in the Parallel port connector LPT1 on the rear of the 1002rp server.

Answer: D